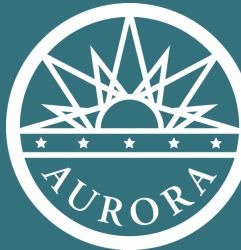

**POWERPOINT BASICS BACK TO THE TECH BASICS**

**AURORA**

**PUBLIC**

**LIBRARY**

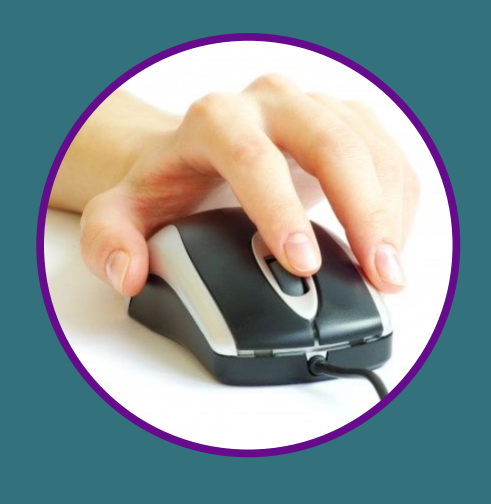

#### **POWERPOINT HOME**

Tabs

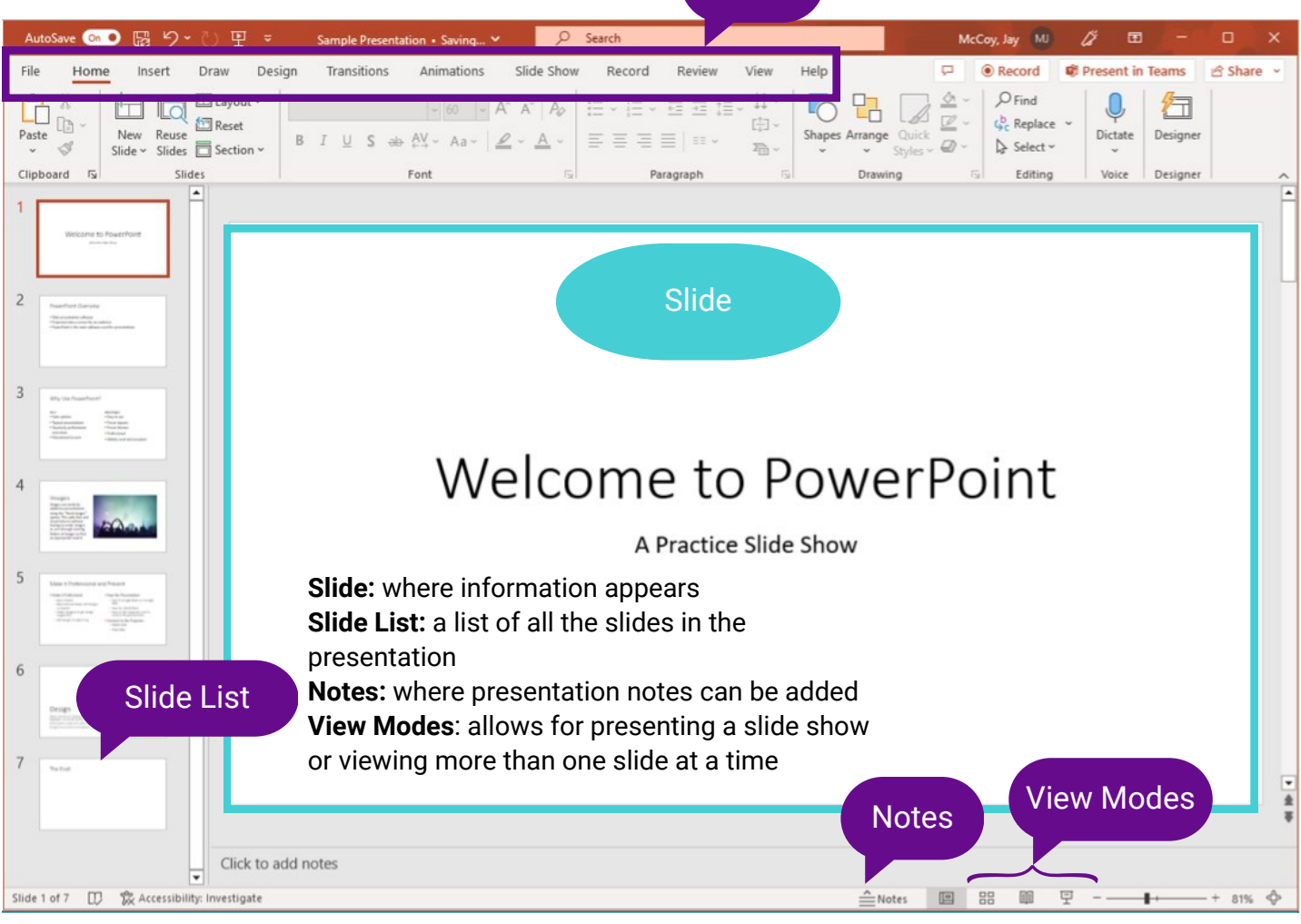

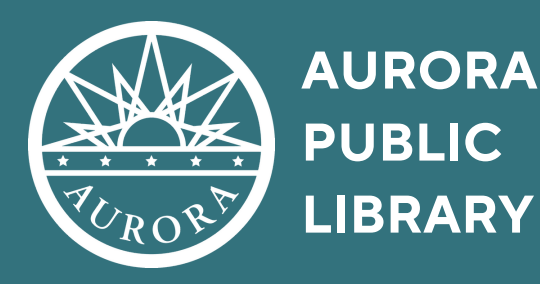

# **POWERPOINT BASICS**

### **ADD A NEW SLIDE**

A PowerPoint presentation is made up of individual slides. These can be added with different pre-existing templates depending on what information needs to be on the slide.

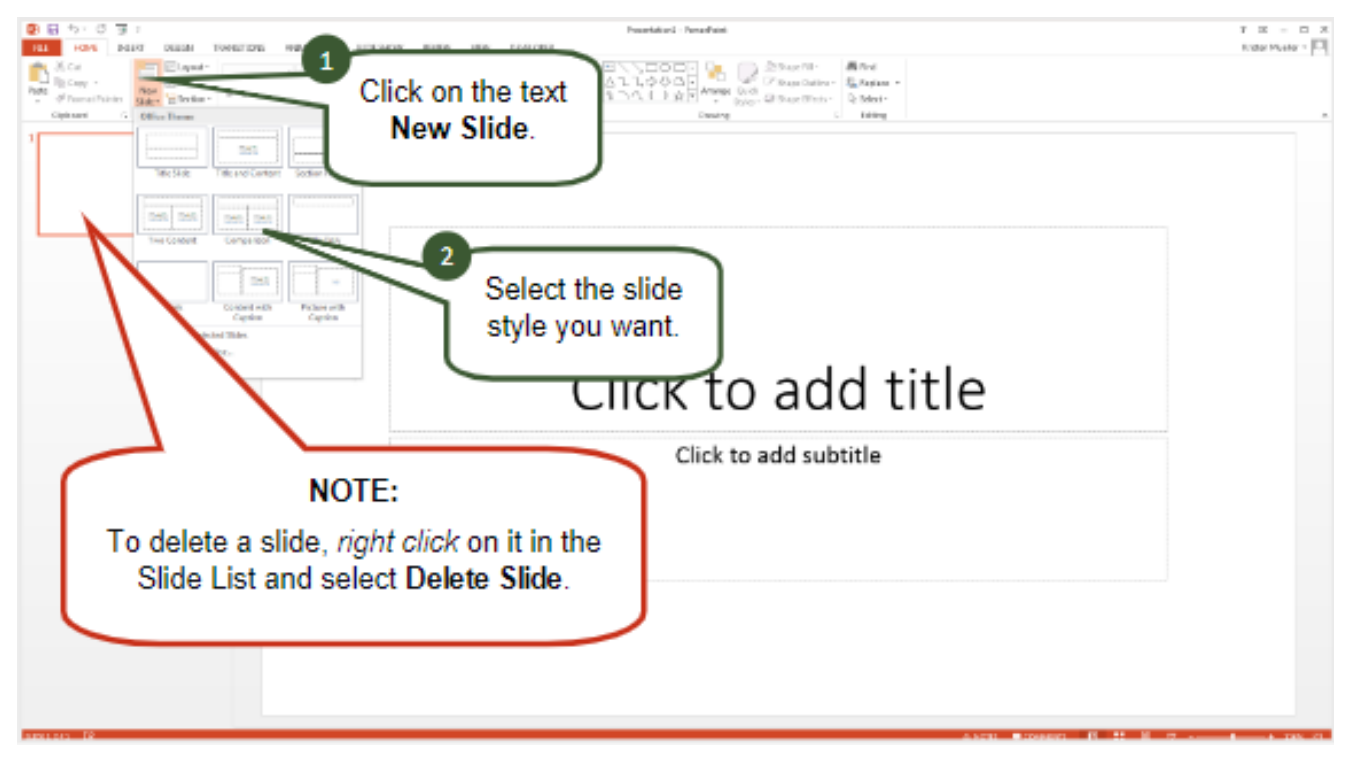

## **ADD TEXT BOXES**

Templates come with text boxes and image boxes already on the slide, but if you're starting from a blank slide, you can add these elements easily.

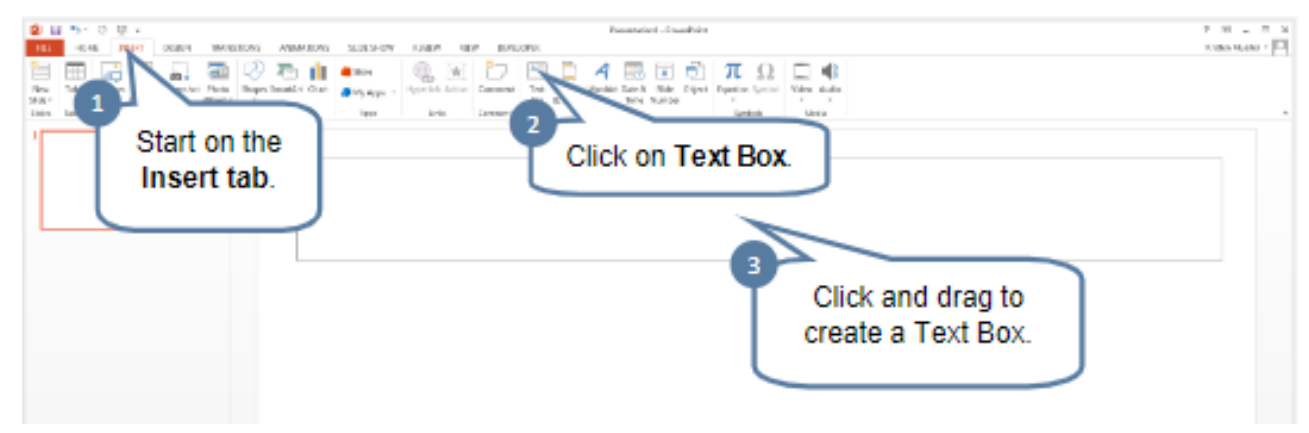

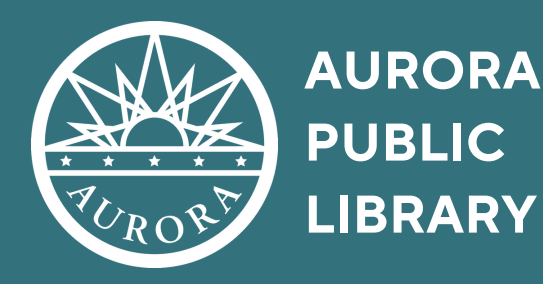

# **POWERPOINT BASICS**

## **ADD NOTES**

Notes can be used to enter the exact speech to be given or for helpful presentation reminders, such as passing out handouts or presenting a prototype.

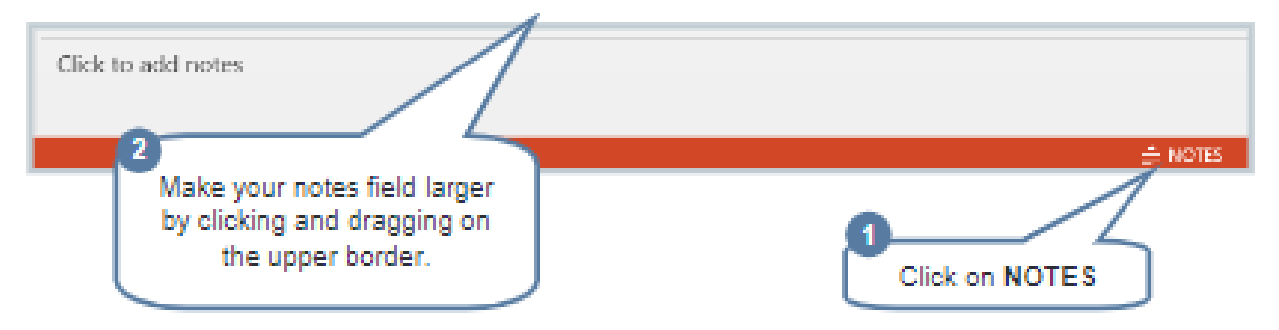

#### **PRESENTING**

⊕

 $(S<sub>0</sub>)$ 

For the presentation, the PowerPoint slides will need to go into Slide Show mode. To start, click the tiny podium in View Modes. In this view, the presentation will take up the entire screen. Move to the next slide by clicking the mouse or use the left and right arrows to move back and forth between slides.

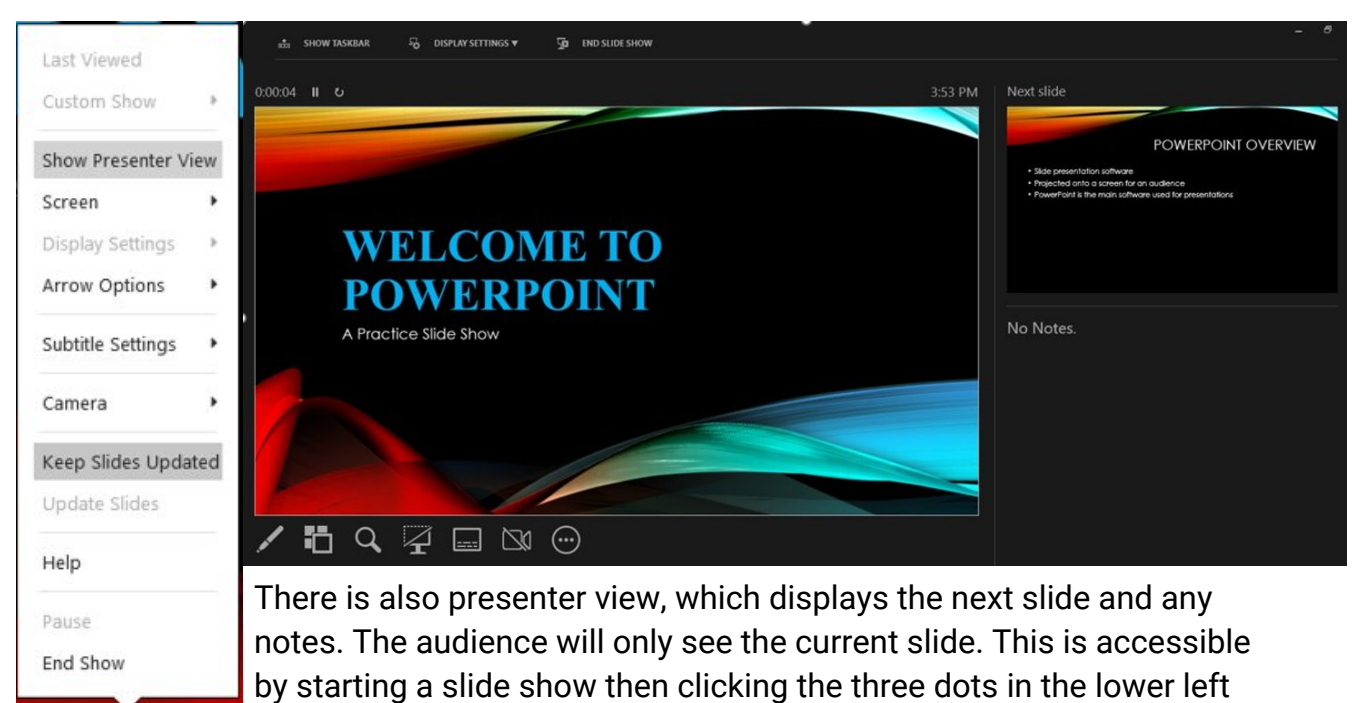

corner and selecting "Show Presenter View".

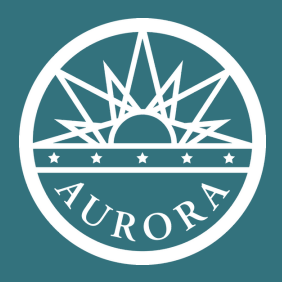

### **AURORA PUBLIC LIBRARY**

# **POWERPOINT BASICS**

# **CONNECTOR CABLES**

To present, it is necessary to connect the computer to the projector. This will be done with an HDMI cable or a VGA cable, depending on the set up in the meeting room. It may also be necessary to get adapter ports, so be sure to find out the technology situation before showing up.

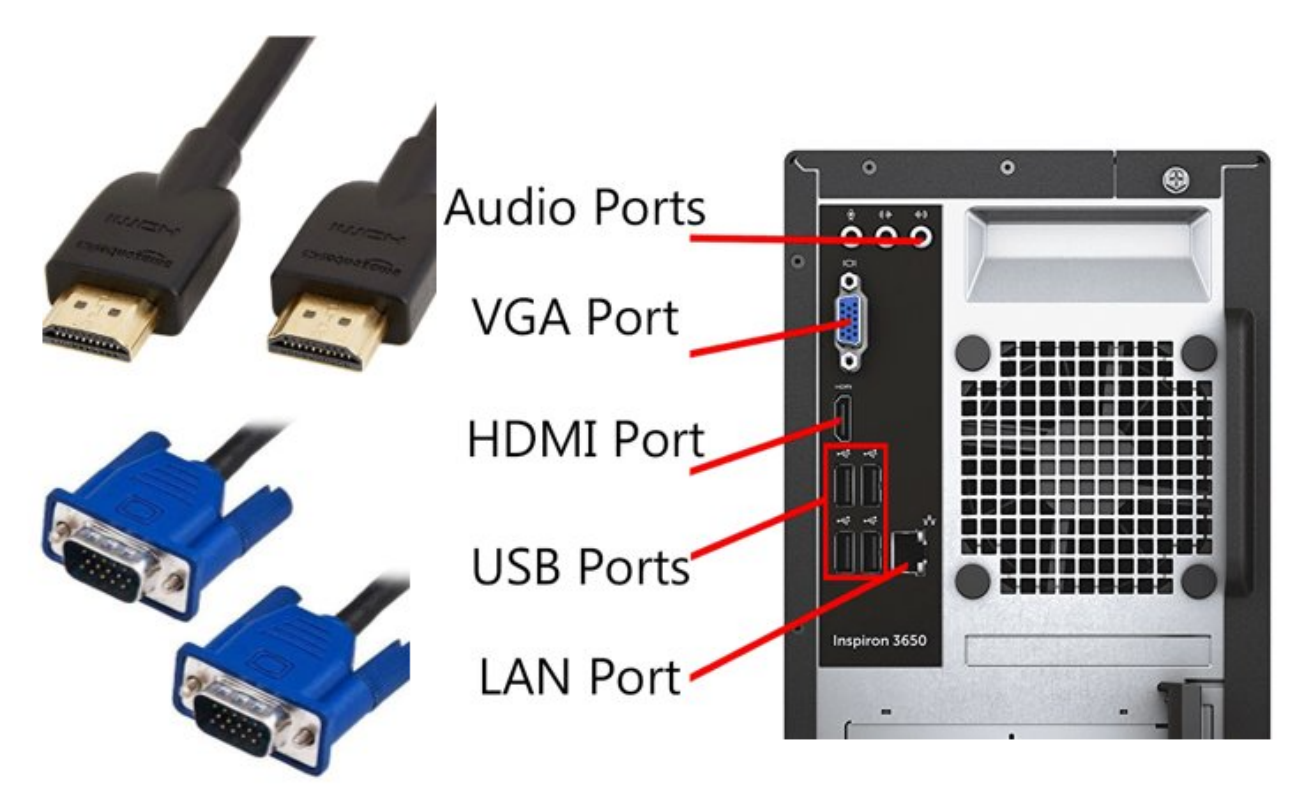

#### **POWERPOINT BASICS RESOURCES**

**Computer Tutoring at the Aurora Public Library** - From computer basics to learning about MS Word, Excel, or PowerPoint, we can provide one-on-one instruction. Call select locations for availability.

Hoffman Heights Library - by appointment only - call 303.739.1572

Martin Luther King Jr. Library - Thursdays 2-4 p.m. - call 303.739.1940

Tallyn's Reach Library - by appointment only - call 303.627.3050

gcflearnfree.org - Continue learning skills in Word, Excel, PowerPoint, or many other software with tutorials and quizzes. Available at: <https://edu.gcfglobal.org/en/powerpoint/>

**Internet Browser Searches** - Type what topic you want to look up in the search bar of your internet browser to find examples and tutorials.

Example: "How to create a new PowerPoint presentation"